## Creating And Publishing A Webpage

You will learn the basic html 'tags' for formatting a webpage as well including internal and external content

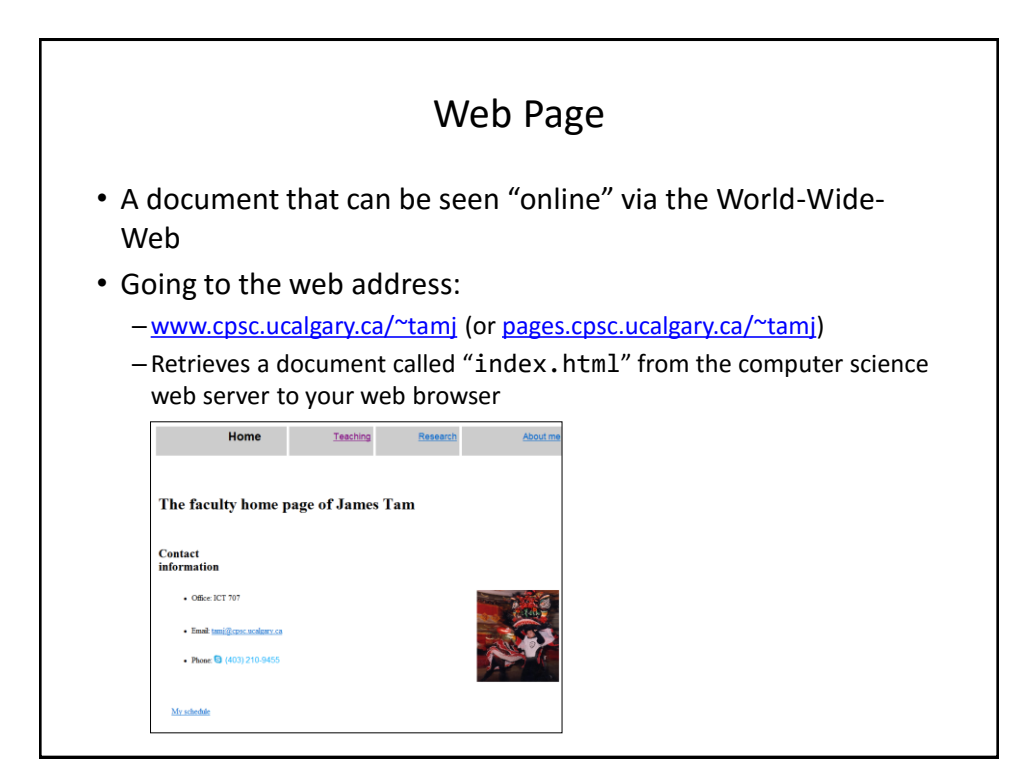

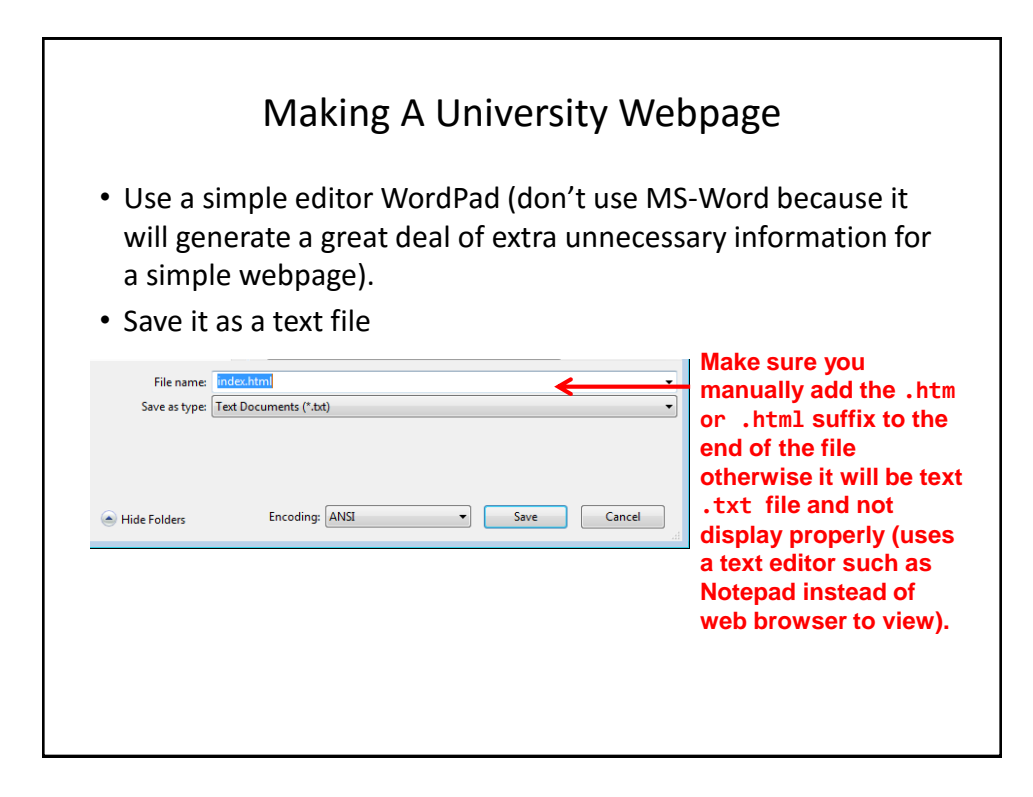

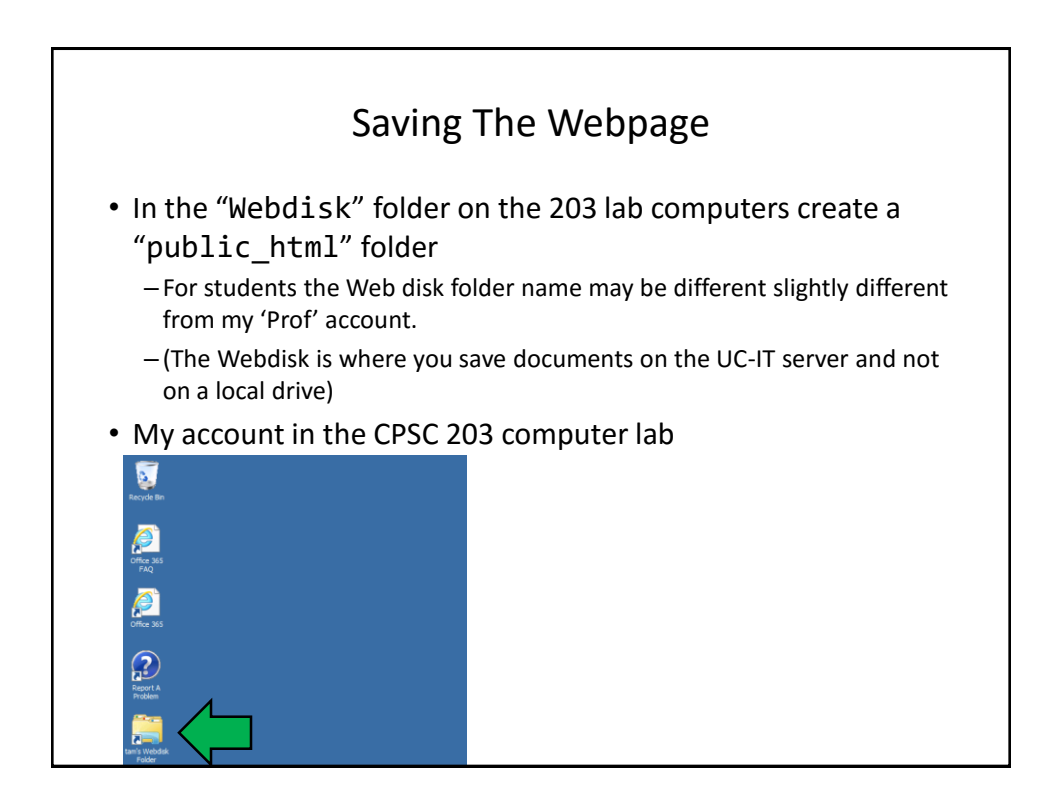

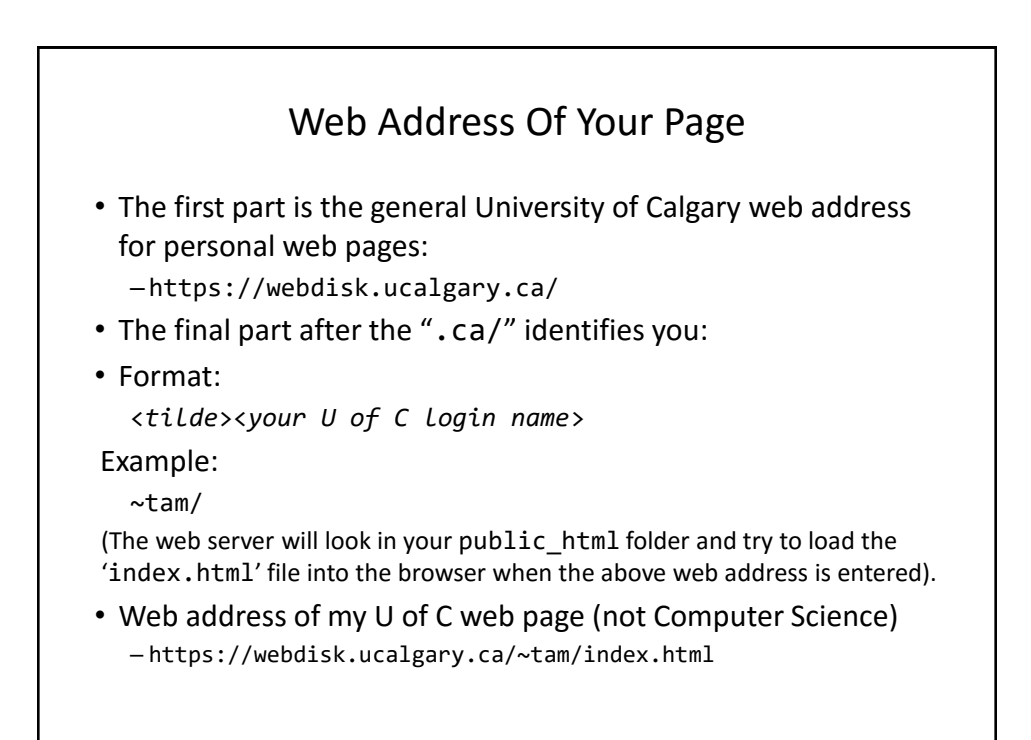

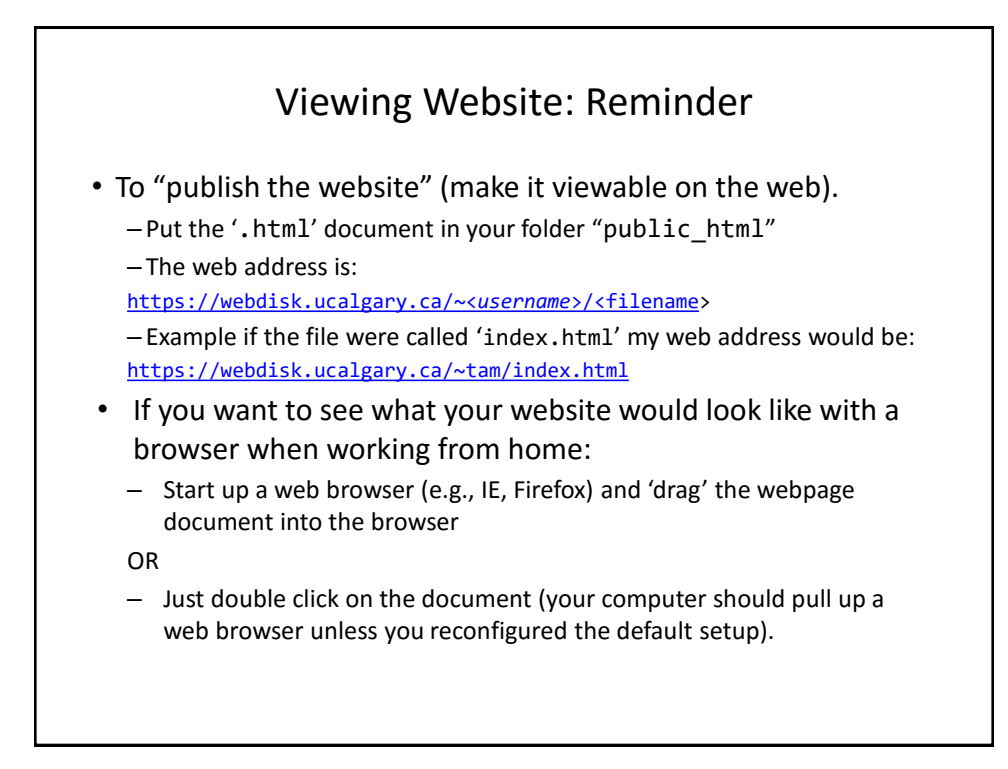

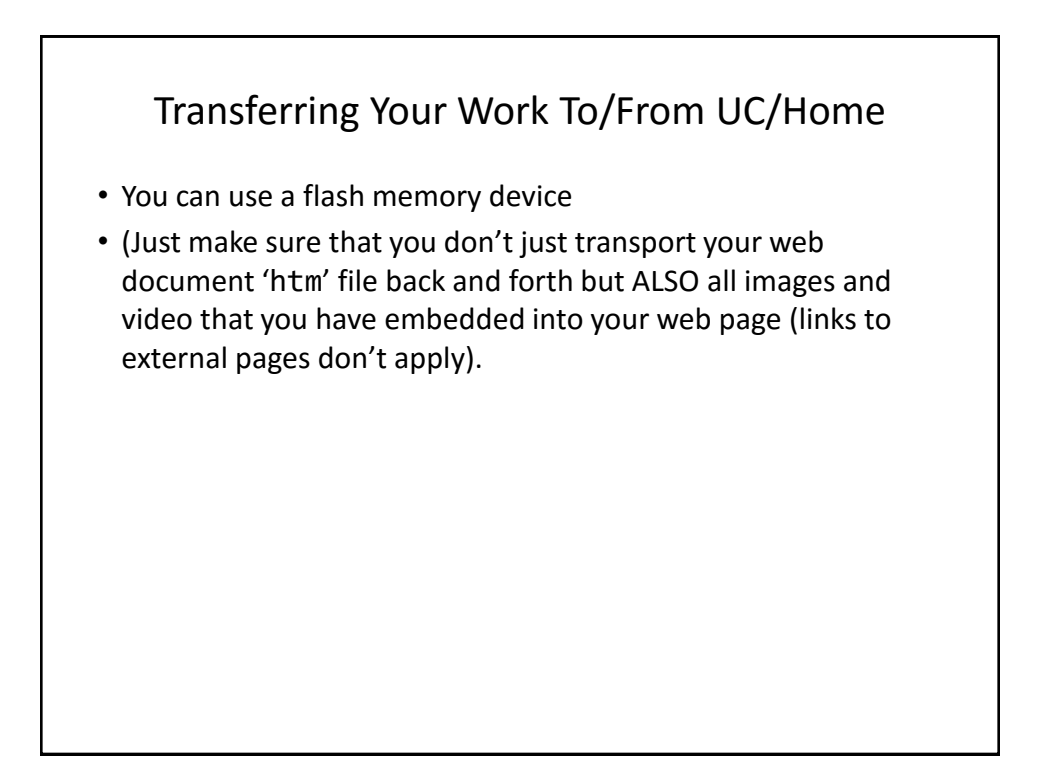

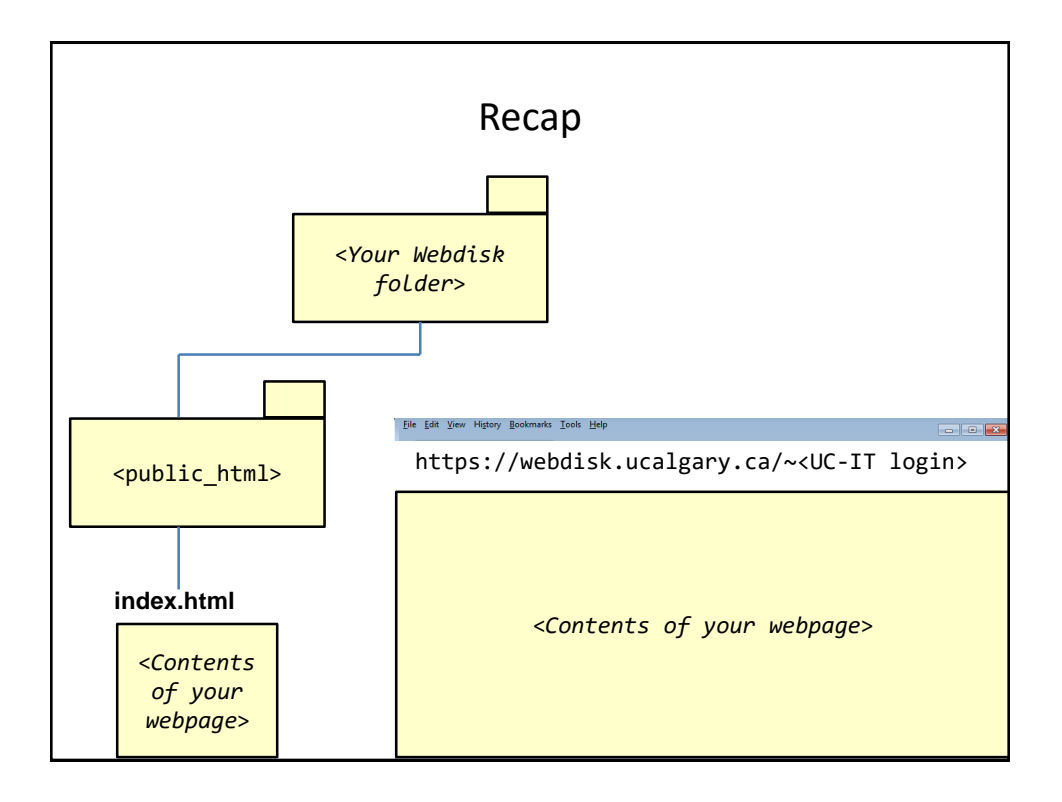

# More Information: University Online Storage / Webpage

• http://www.ucalgary.ca/it/services/webdisk-filestorage#quickset-field\_collection\_quicktabs\_1

#### Alternative Methods Of Creating A Website

- (The 'content' e.g., index.html and other documents must still be created).
- Your website must be 'hosted'
- Minimum requirements for the host
	- Stores the content of your website (index.html and other files)
	- It has the ability to register your custom website
		- E.g., www.tamj.com
	- $-OR$
	- Your website will be a sub-address of their main web address
		- E.g.. www.somewebsitehost/com/tam

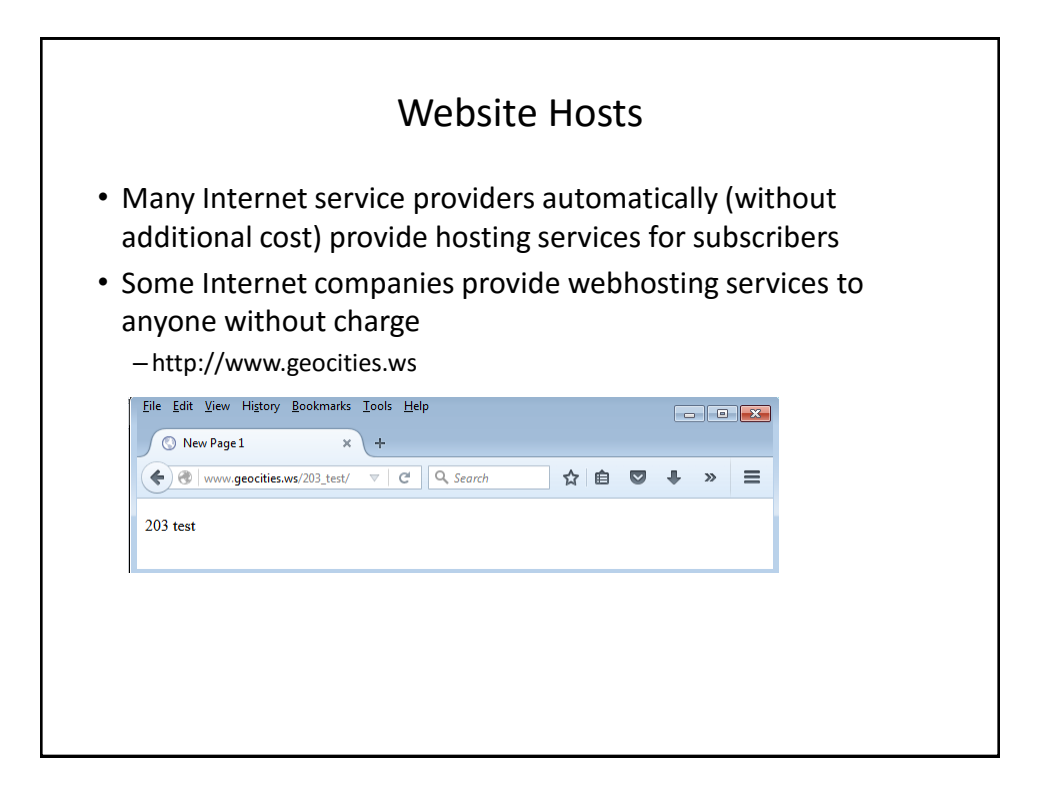

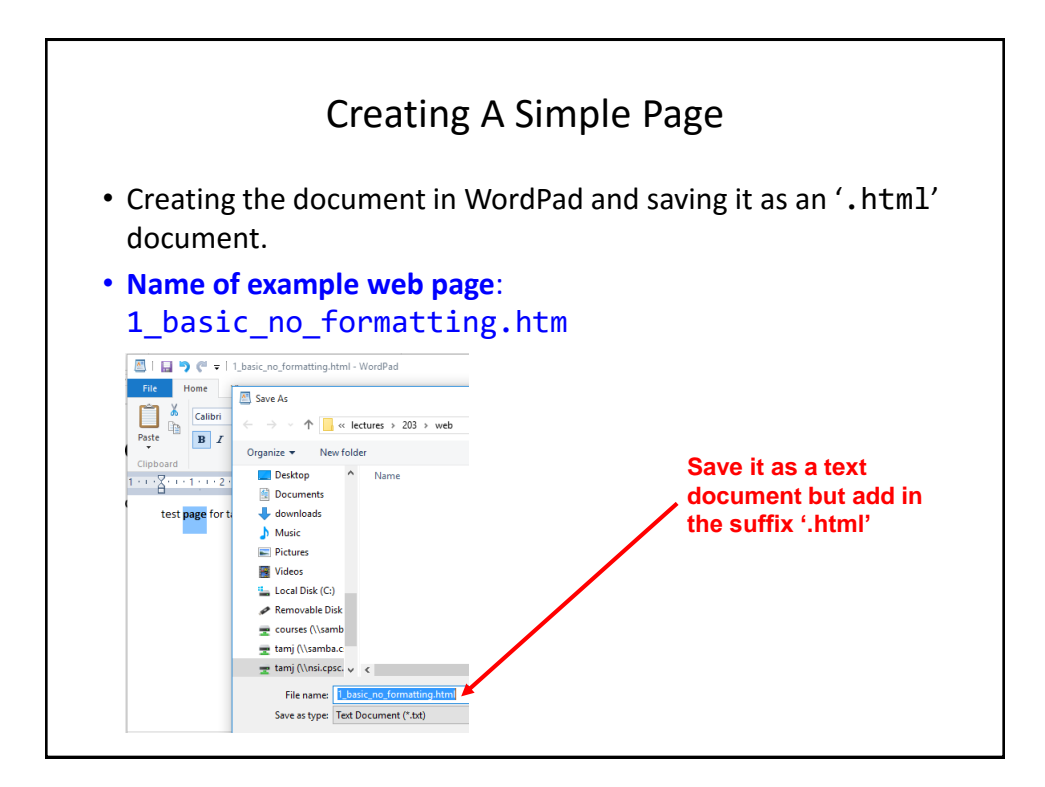

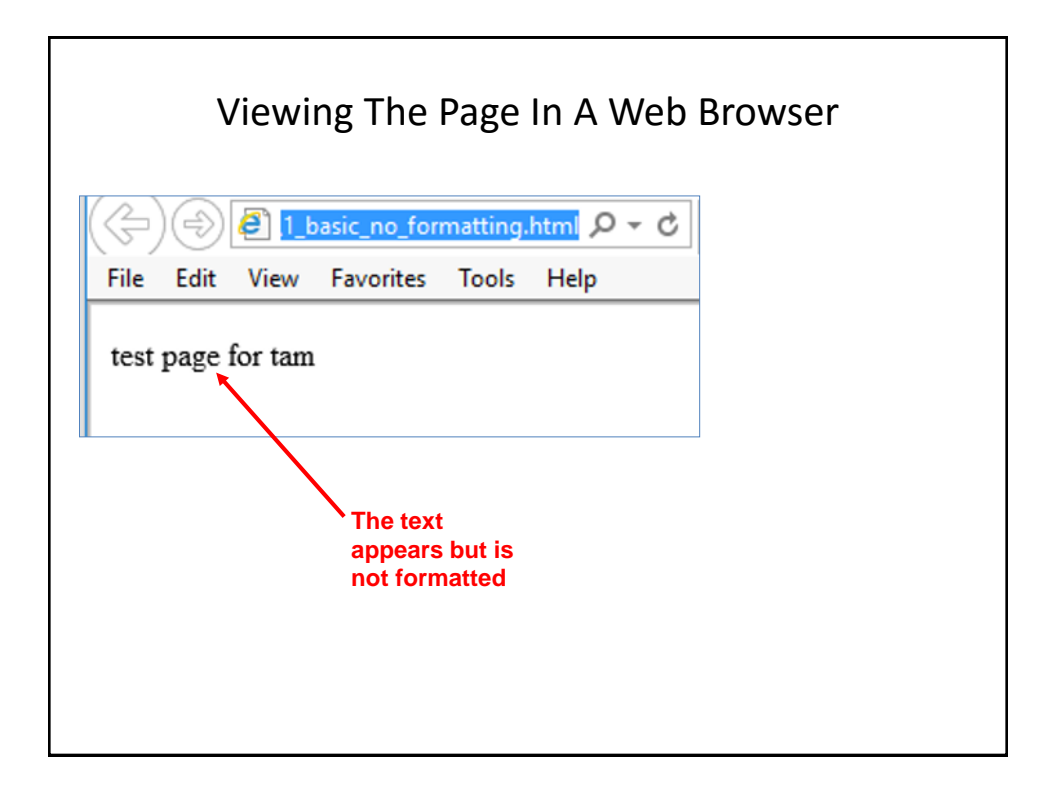

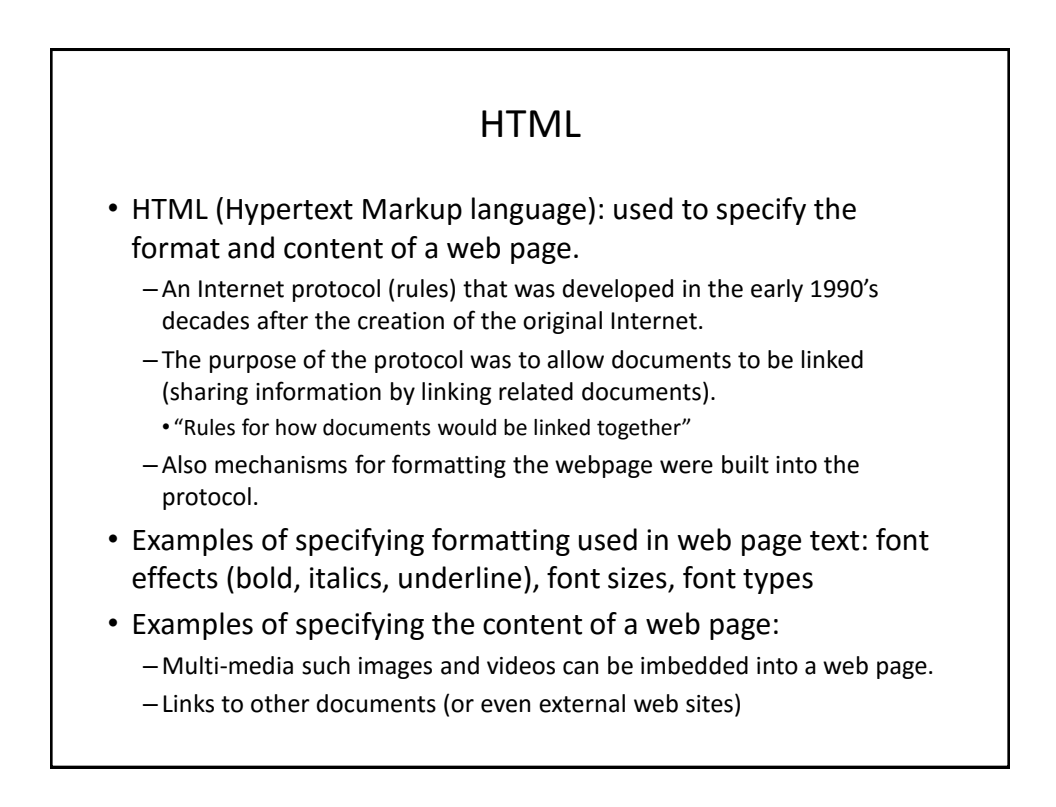

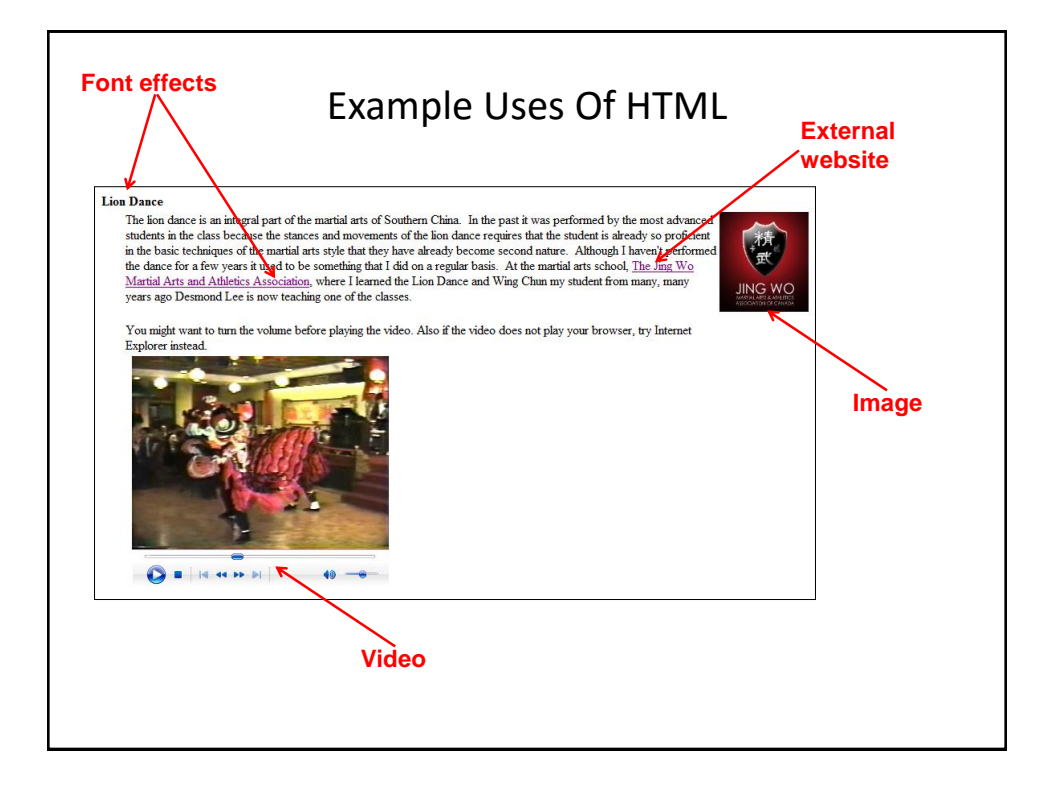

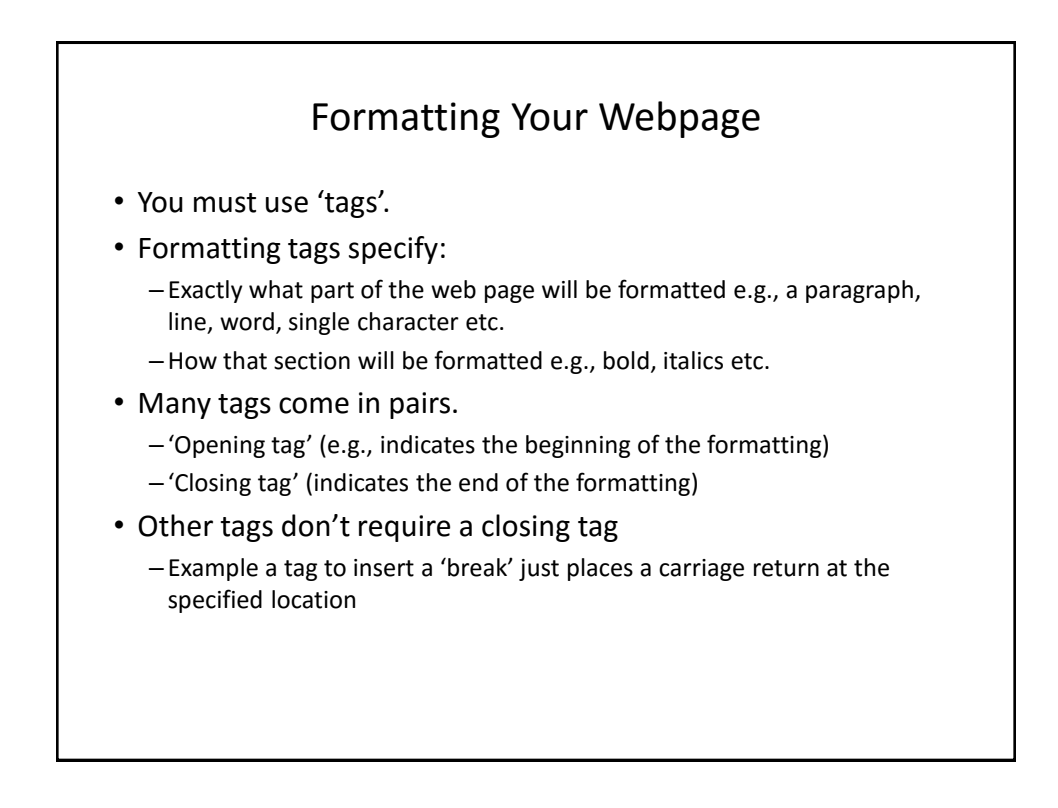

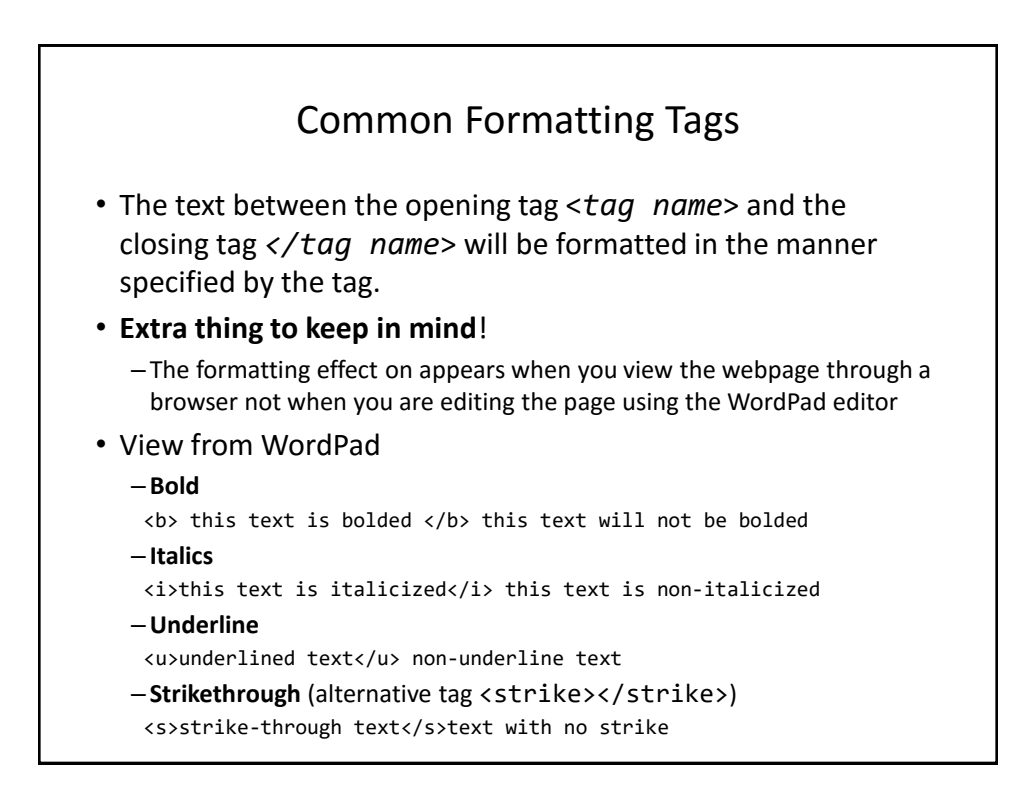

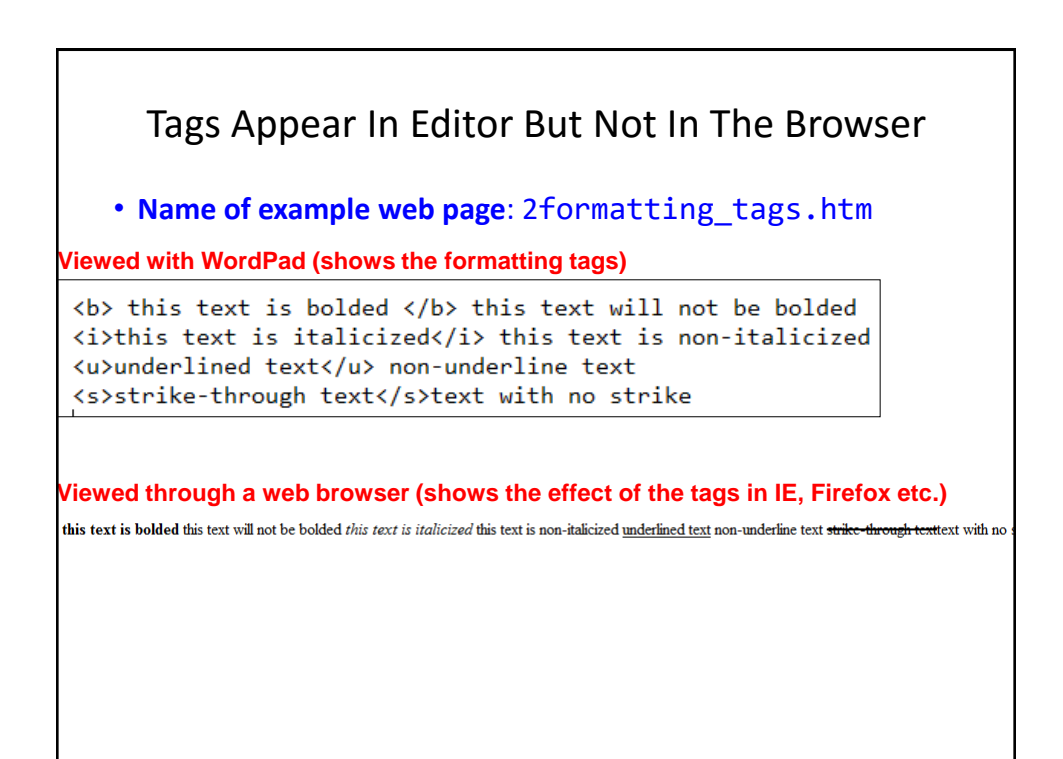

# Moving Text To A New Line

- Notice in the last example that the carriage returns entered in WordPad did not separate lines when viewed through the browser (no 'new lines' to break up the text).
- The tag to separate lines is  $\langle b \rangle$ 
	- There is no closing tag needed because the break-tag just moves the text after to the next line (again when viewed through the browser)

## New Version Of The Webpage • (The previous web page with line separators) • **Name of the web page:**  3formatting\_tags\_line\_breaks.htm **Viewed with WordPad (shows the formatting tags)** <b> this text is bolded </b> this text will not be bolded<br> <i>this text is italicized</i> this text is non-italicized<br></>>> <u>underlined text</u> non-underline text<br> <s>strike-through text</s>text with no strike<br> **Viewed through a web browser (shows the effect of the tags)**this text is bolded this text will not be bolded this text is italicized this text is non-italicized underlined text non-underline text strike-through text text with no strike

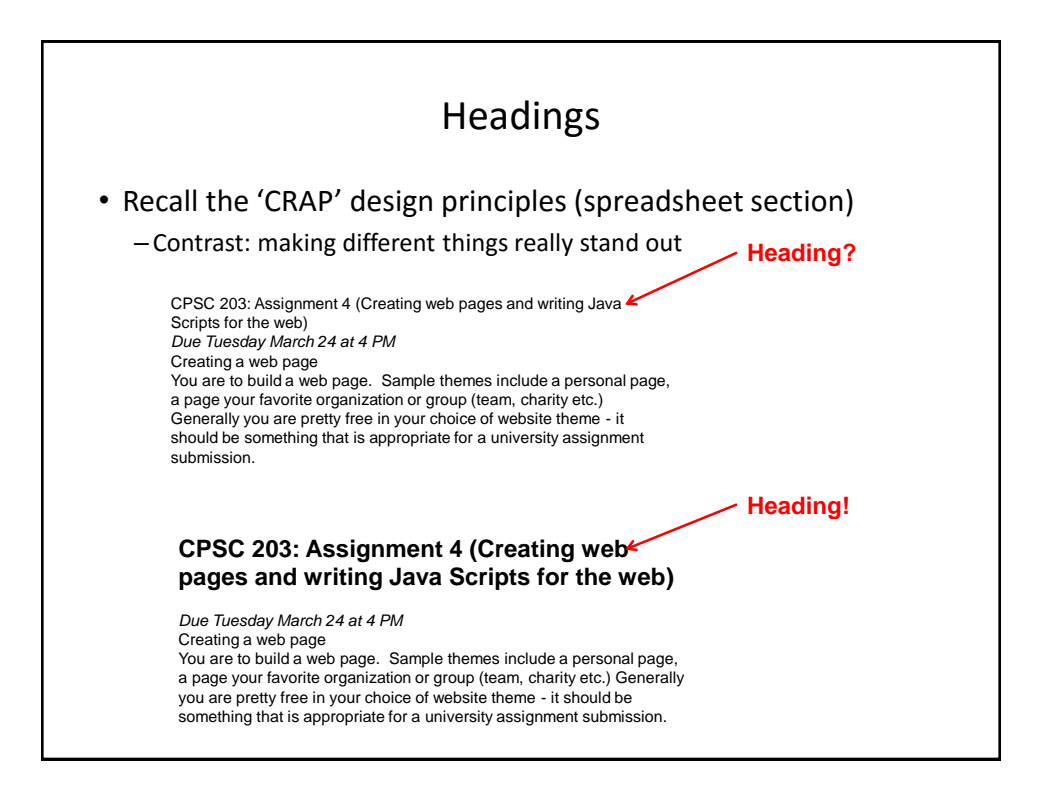

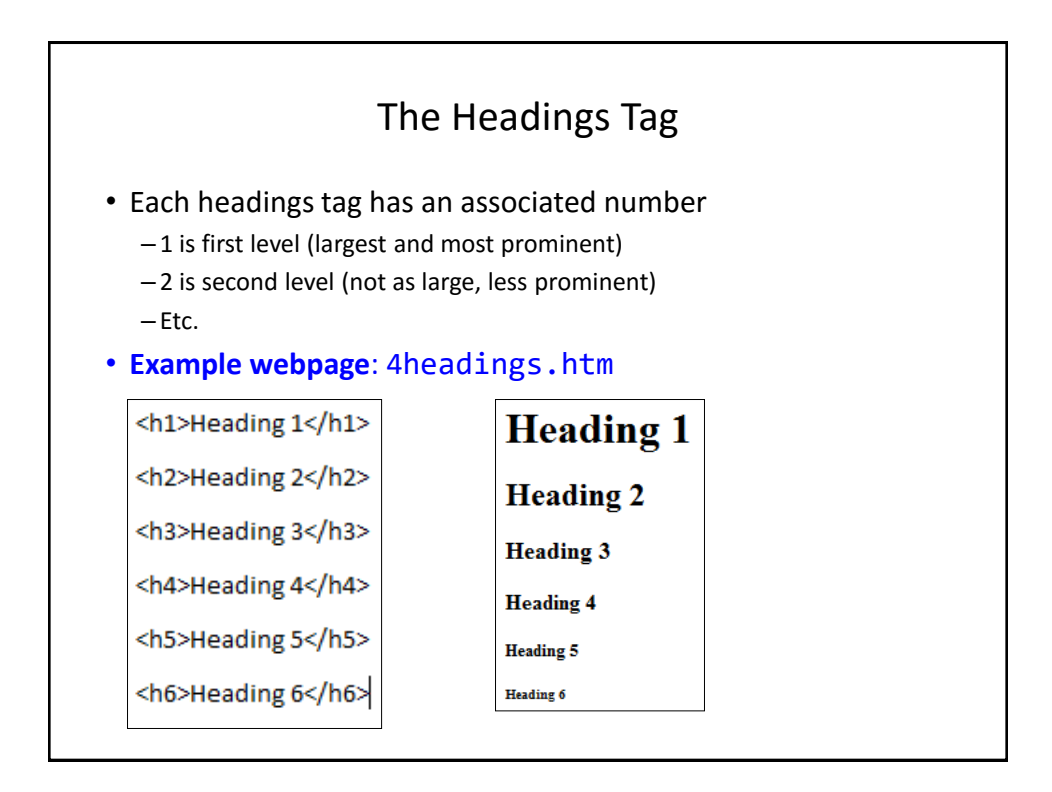

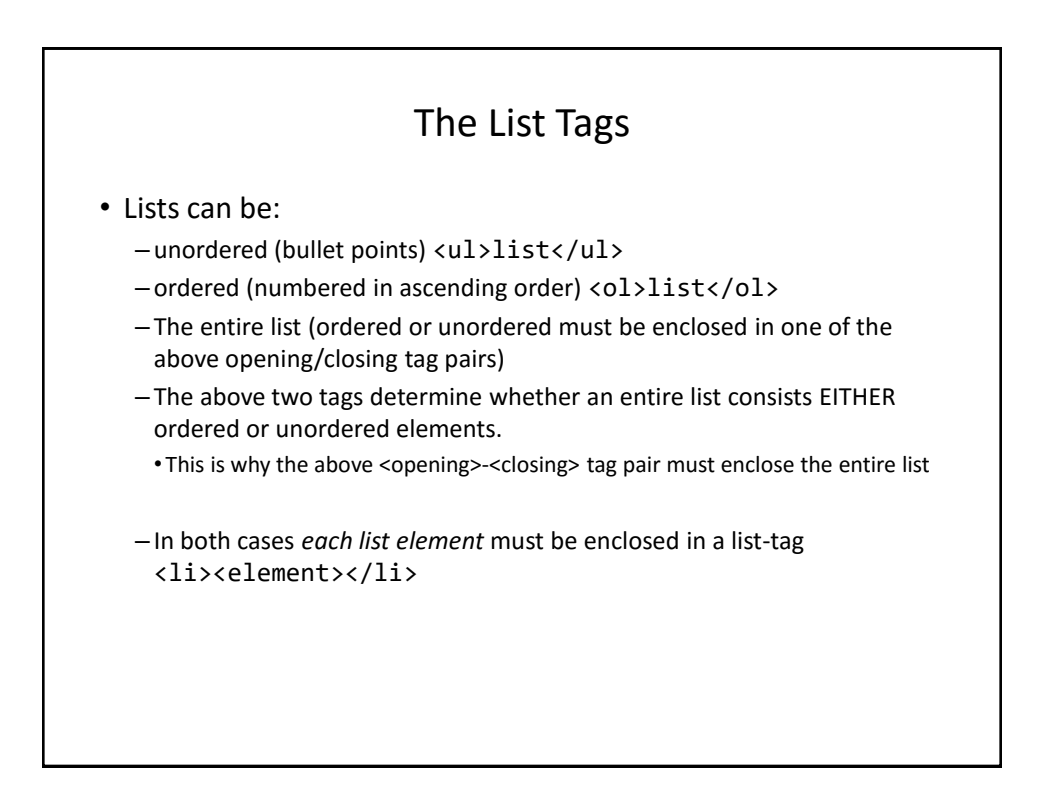

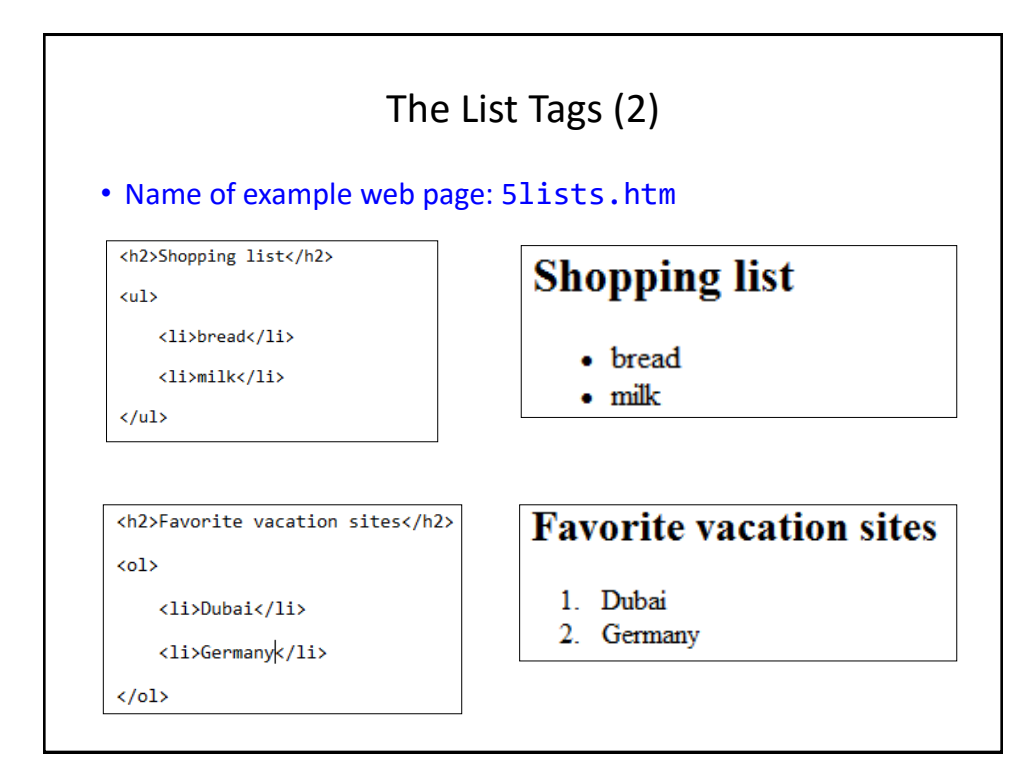

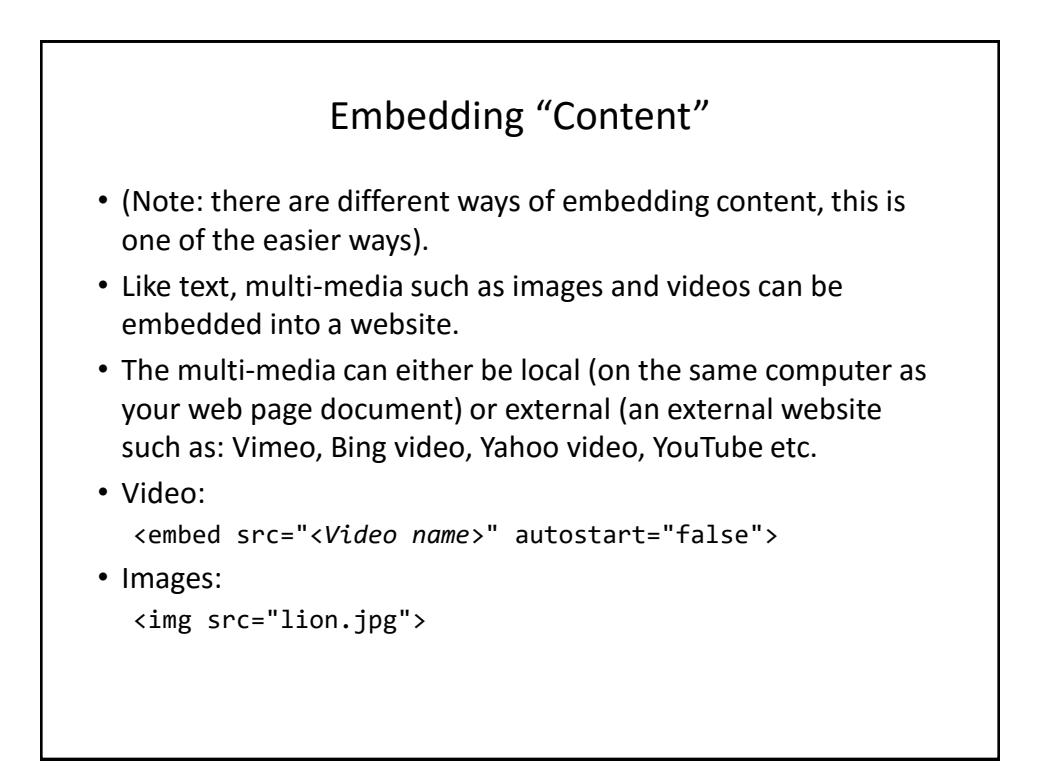

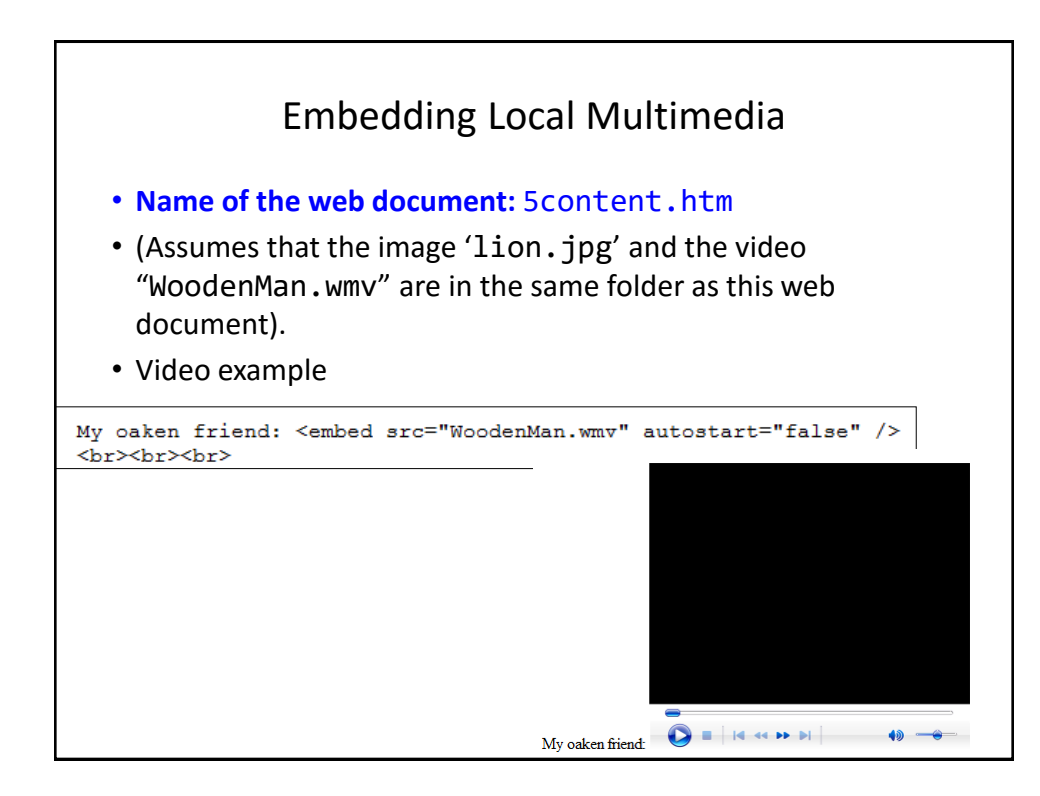

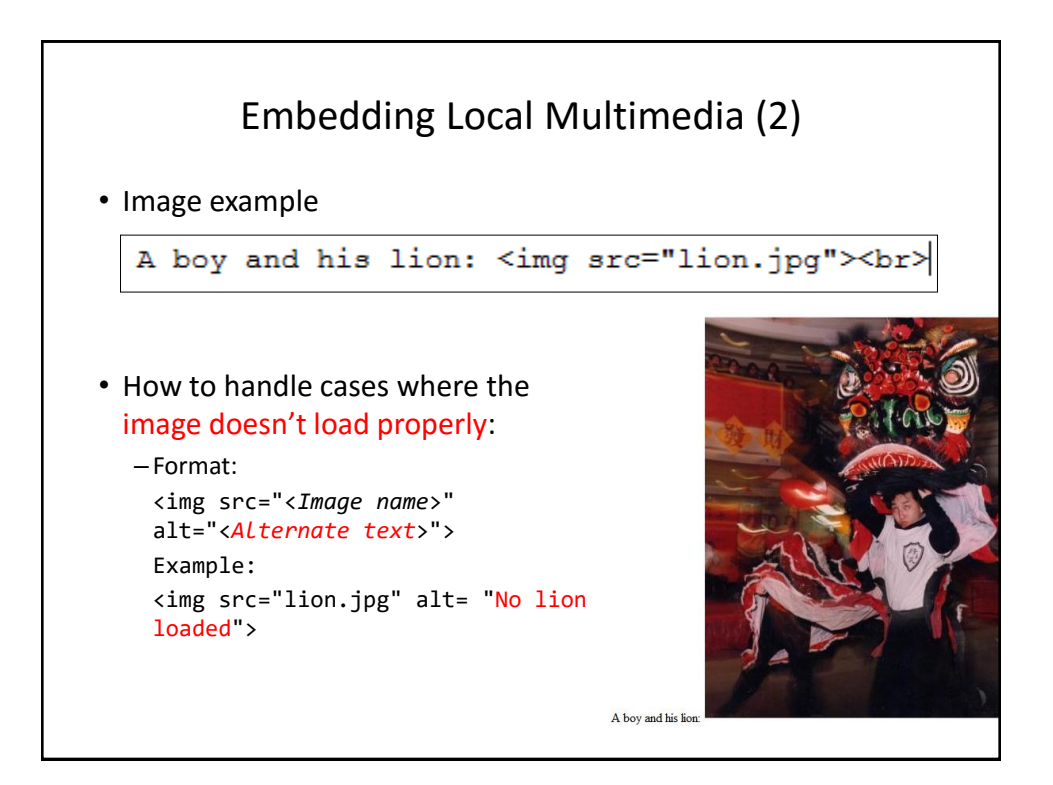

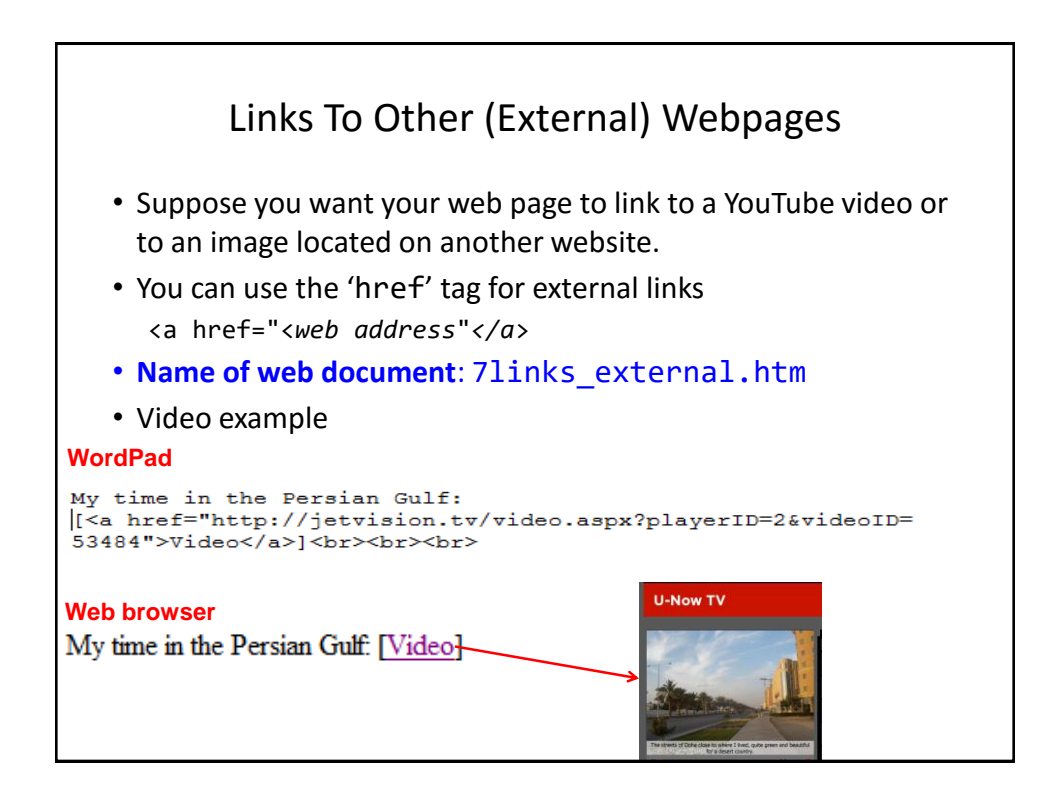

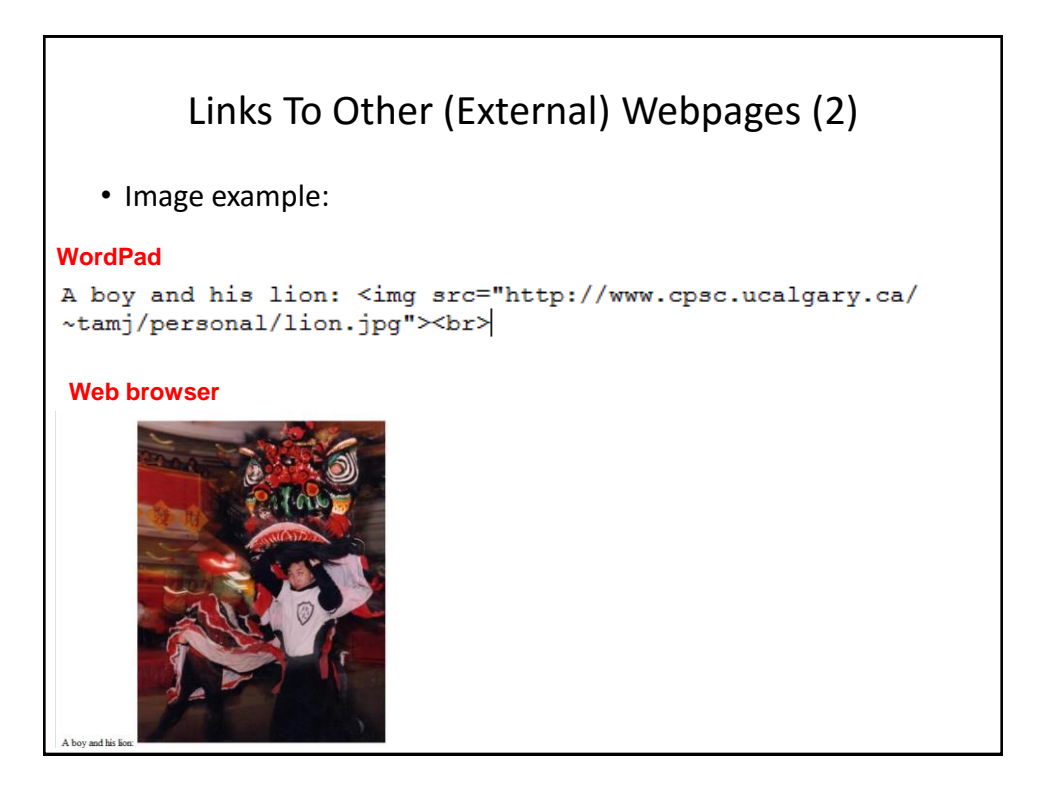

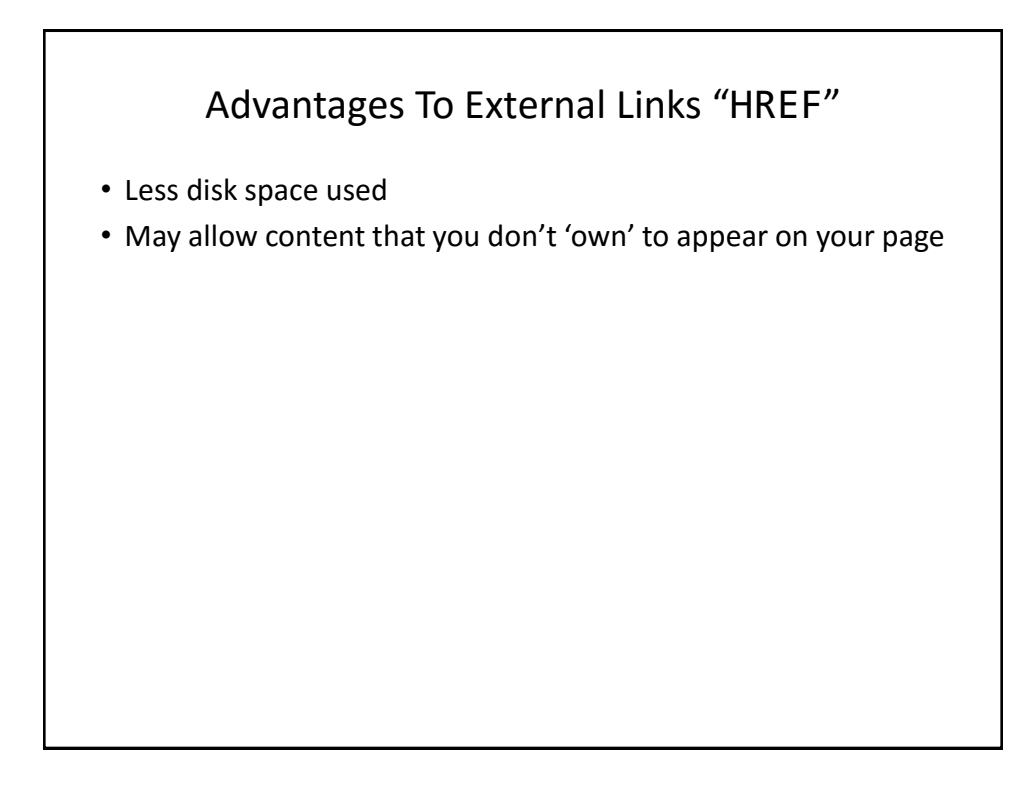

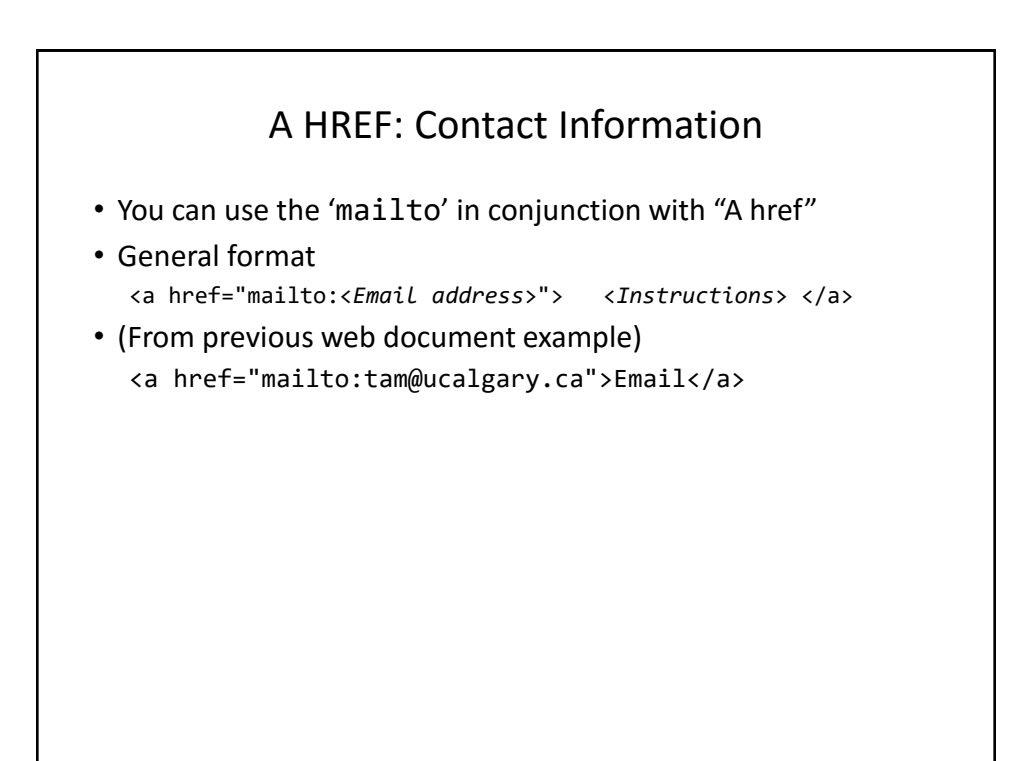

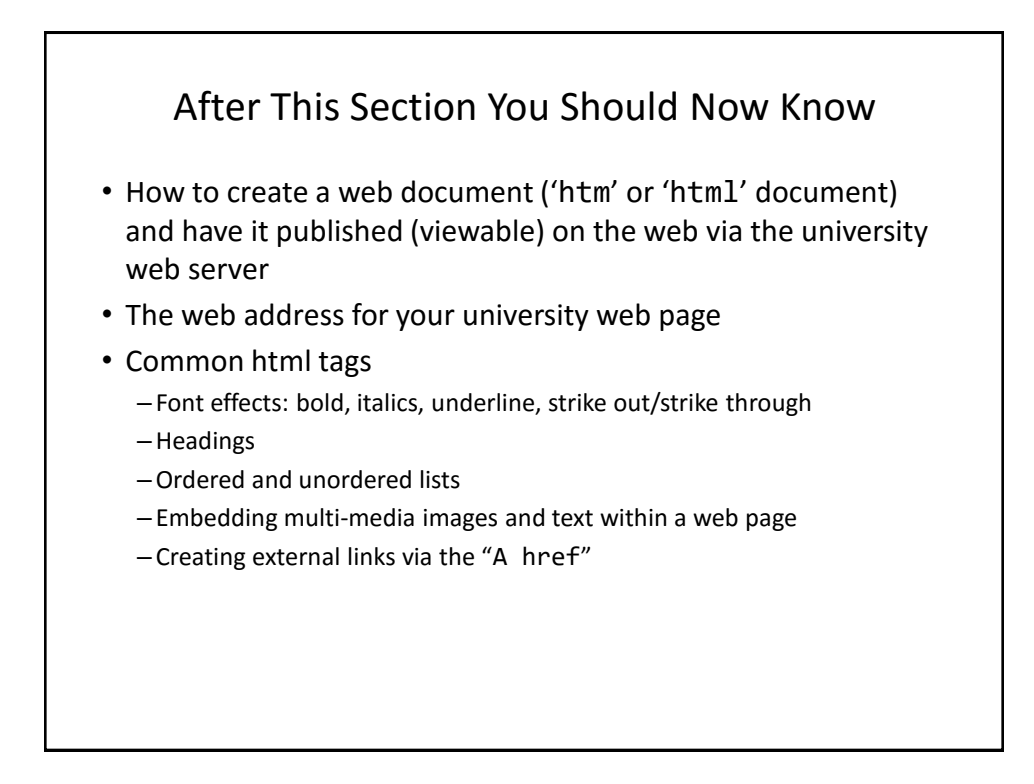